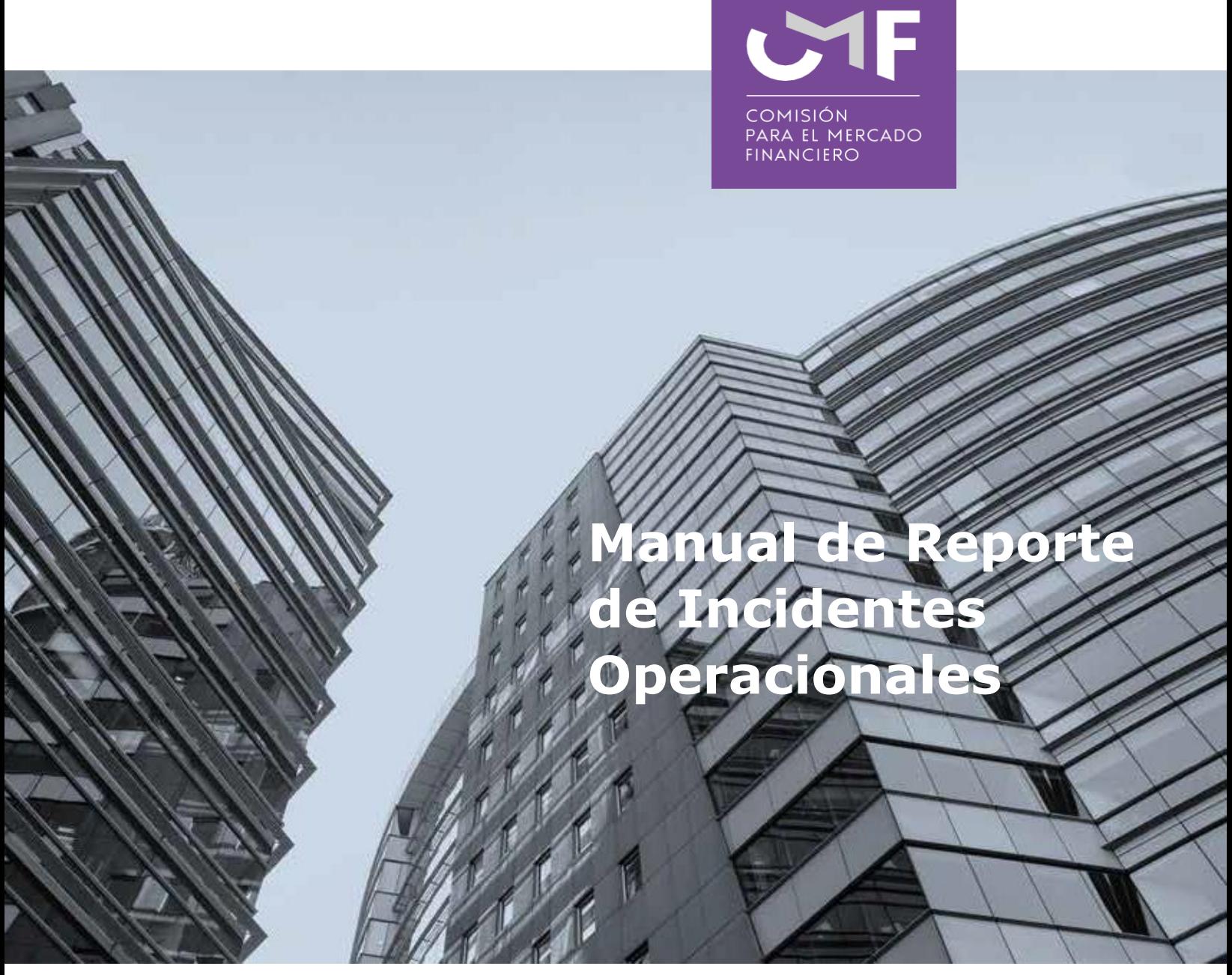

## **NCG N°454**

# **Entidades aseguradoras y reaseguradoras**

Septiembre 2021

[www.cmfchile.cl](http://www.cmfchile.cl/)

## INDICE DE CONTENIDOS

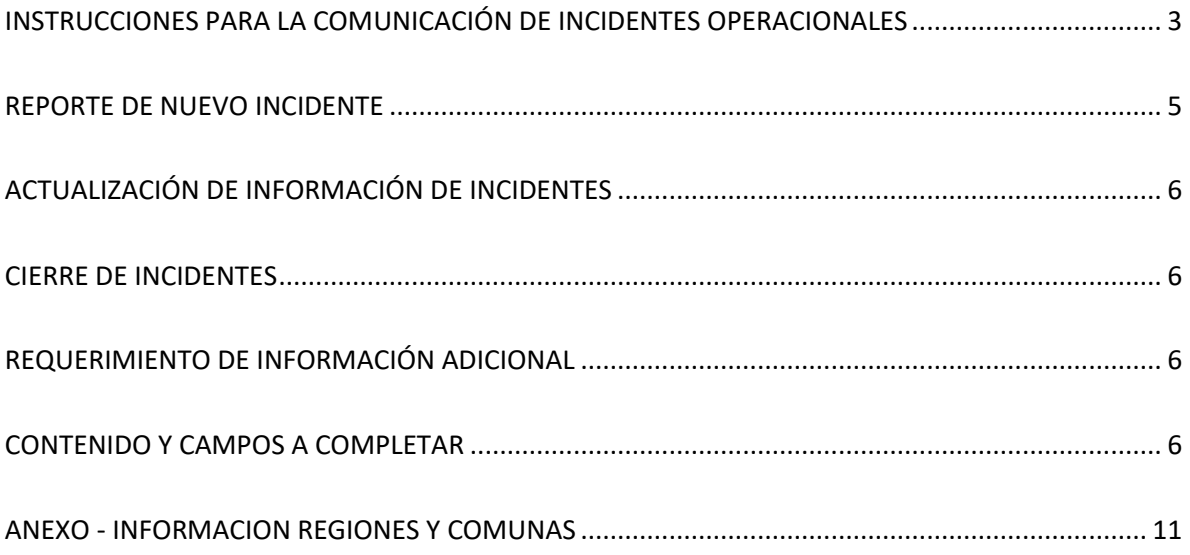

#### <span id="page-2-0"></span>**INSTRUCCIONES PARA LA COMUNICACIÓN DE INCIDENTES OPERACIONALES**

La Comisión para el Mercado Financiero a través de la NCG N° 454, en lo relacionado a la gestión de Riesgo Operacional y de Ciberseguridad, establece que las compañías de seguros deberán comunicar a esta Comisión los incidentes operacionales que afecten o pongan en riesgo la continuidad del negocio, los fondos o recursos de la entidad o de sus asegurados, la calidad de los servicios o la imagen de la institución, así como también serán responsables de mantener informada a esta Comisión de la situación en desarrollo y de las medidas o acciones de detección, respuesta y recuperación del incidente.

Para tales efectos, al igual que para la industria bancaria, la Comisión ha desarrollado una plataforma denominada "Reporte de Incidentes Operacionales", Módulo RIO, para que las entidades aseguradoras y reaseguradoras reporten los incidentes operacionales, así como también para que puedan consultar, actualizar y/o cerrar dichos reportes. El acceso a la plataforma se realizará a través del Sistema de Envío de Información en Línea, SEIL.

Cabe señalar que el hecho de que las aseguradoras no cuenten con toda la información requerida en la plataforma, no debe ser impedimento para el envío de la comunicación dentro del plazo definido en la normativa.

Por tanto, para dar cumplimiento a la comunicación de incidentes operacionales a esta Comisión, las compañías deberán considerar los siguientes elementos:

#### **INGRESO A LA PLATAFORMA**

La compañía deberá definir un funcionario titular y su reemplazo, quien realizará los reportes y enviará la información a la Comisión según lo indicado en la normativa. El funcionario titular y quien lo reemplace deberán tener un nivel ejecutivo y ser designados por la compañía tanto para este efecto, como para responder eventuales consultas por parte de este Servicio.

El encargado administrador de SEIL deberá dar acceso a los funcionarios responsables de reportar los incidentes operacionales en el módulo RIO, quienes accederán a la plataforma a través de la página web de la Comisión.

Los pasos para acceder a la plataforma, módulo RIO, son los siguientes:

Paso 1: Ingresar al sitio web de la CMF [\(www.cmfchile.cl\)](http://www.cmfchile.cl/).

**Paso 2:** Seleccionar la opción **"SEIL"** en la pestaña **"Atención Fiscalizados"**.

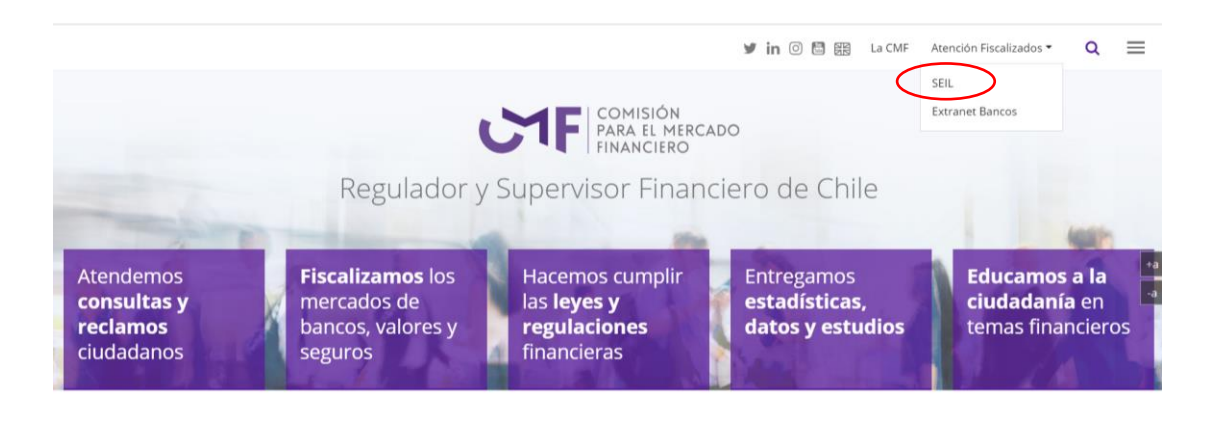

**Paso 3:** Ingresar a **"Acceso usuarios SEIL"** con las credenciales correspondientes.

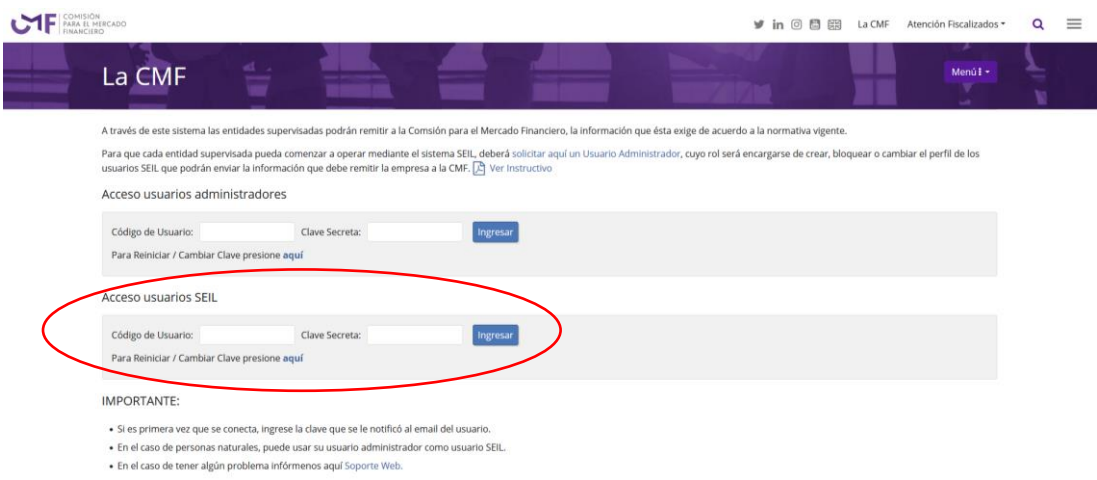

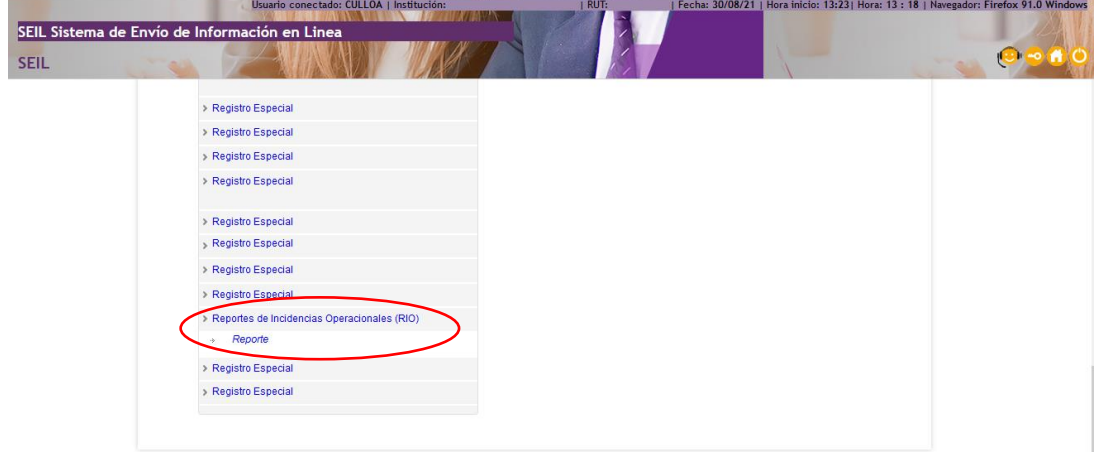

**Paso 4:** Seleccionar opción **"Reportes de Incidentes Operacionales (RIO)/Reporte"**.

**Paso 5:** Solo para el caso de aquellas compañías que tengan más de una razón de fiscalización (Grupos 1 y 2), tendrán la siguiente pantalla intermedia.

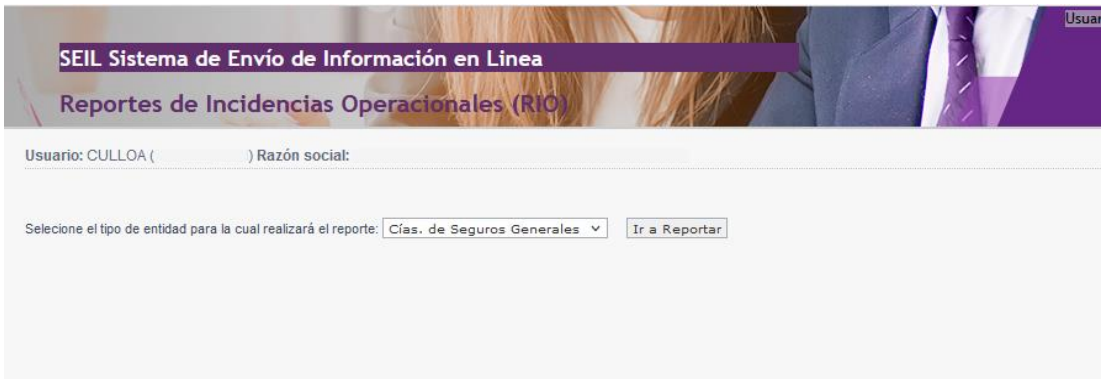

El módulo de reportes RIO está compuesto por dos pestañas: "Reporte de nuevo incidente operacional" y "Consulta y actualización de información de incidentes reportados". En esta última se deberá actualizar la información de cada incidente, así como proceder a su cierre, cuando corresponda.

#### <span id="page-4-0"></span>**REPORTE DE NUEVO INCIDENTE**

Para reportar un nuevo incidente, el funcionario responsable deberá ingresar a la pestaña "Reporte de nuevo incidente operacional", en la que deberá completar la fecha y hora del inicio del incidente; tipo de incidente; descripción detallada del incidente; causas que lo originaron; dependencia afectada; dirección dependencia afectada (calle, comuna, región); canales afectados; nombre de los proveedores involucrados; tipo de proveedores involucrados; número de clientes afectados; tipo de clientes afectados; número de empleados afectados; productos o servicios afectados; número de transacciones afectadas; medidas adoptadas y nombre, cargo y teléfono celular del funcionario informante.

Para aquellos campos en los que al momento de generar el reporte no se cuente con la información, se debe completar con texto "En evaluación" y, para el caso de los campos numéricos, de no contarse con el dato, éstos deben completarse con un cero.

Si la compañía lo estima necesario, junto con la información requerida anteriormente, también puede adjuntar documentos de respaldo del incidente reportado en formato Word, PPT, PDF, Excel, PNG o GIF. Se recomienda que el tamaño de cada archivo no exceda 10MB.

Una vez que la compañía haya realizado el reporte de un nuevo incidente, la plataforma de manera automática le asignará un número único de identificación, enviando una notificación al correo electrónico del funcionario asignado por la compañía y a su(s) reemplazante(s).

Asimismo, el nuevo incidente quedará disponible en la pestaña "Consulta y actualización de información de incidentes reportados", con el estado "Nuevo".

### <span id="page-5-0"></span>**ACTUALIZACIÓN DE INFORMACIÓN DE INCIDENTES**

Las compañías serán responsables de mantener informada a esta Comisión de la situación en desarrollo y de las medidas o acciones de detección, respuesta y recuperación del o los incidentes reportados.

La actualización de información de incidentes reportados debe realizarse en la pestaña "Consulta y actualización de información de incidentes reportados", en la opción "Actualizar", donde también estará disponible la opción de adjuntar documentación de respaldo. De manera automática, una vez actualizados los datos, la plataforma cambiará el estado del incidente a "Actualizado Compañía".

#### <span id="page-5-1"></span>**CIERRE DE INCIDENTES**

Una vez que se haya superado el incidente, también en la pestaña "Consulta y actualización de información de incidentes reportados", la compañía deberá actualizar nuevamente la información, incorporando esta vez la fecha y hora del cierre del incidente. Luego, en el ícono de flecha verde, se debe proceder al cierre del incidente, cambiando el estado a "Cerrado Compañía".

#### <span id="page-5-2"></span>**REQUERIMIENTO DE INFORMACIÓN ADICIONAL**

En caso que esta Comisión lo estime necesario, podrá solicitar información adicional a las compañías. De ser así, el estado del incidente cambiará a "Req. Inf. Adicional CMF" y, cuando la compañía dé cumplimiento a lo solicitado, podrá nuevamente proceder al cierre del incidente.

## <span id="page-5-3"></span>**CONTENIDO Y CAMPOS A COMPLETAR**

#### **1. Fecha y hora del inicio del incidente:**

Se debe señalar la fecha (DD/MM/AAAA) y la hora (HH:MM:SS) en que comenzó el incidente.

#### **2. Tipo de incidente:**

En este campo se debe señalar el tipo de incidente, eligiendo entre las siguientes opciones:

- Pago Pensiones RV
- Funcionamiento SCOMP
- Selección Modalidad de Pensión en AFP
- Pago Pensiones SIS
- Pago de Siniestros
- Bienes Raíces afectados
- Acceso a información reservada de la Compañía o de asegurados por parte de externo
- Error en cobro de primas o servicios a asegurados
- Afectación de instalaciones
- Ausencia de colaboradores
- Sin acceso dependencias y otras áreas específicas
- Falla Sistemas Base (SO, BD)
- Falla aplicativos (negocio, web, batch)
- Falla de comunicaciones
- Falla Hardware
- Falla en servicios básicos (electricidad/agua)
- Pérdida de Recursos Monetarios de la entidad o de clientes
- Pérdida de Información de la entidad o de clientes
- Interrupción/ latencia en servicios otorgados en canales electrónicos
- Error de envío de información de cuentas de clientes
- Error en cobro de producto o servicios a clientes
- Interrupción de servicios en canales físicos
- Otros: especificar y describir

#### **3. Descripción detallada del incidente:**

En este campo se debe describir detalladamente en qué consiste el incidente operacional reportado.

#### **4. Causa del incidente:**

En este campo se debe señalar la causa del incidente, eligiendo entre las siguientes opciones:

- Inundación por causas naturales
- Terremoto
- Tsunami
- Huelga
- Pandemia
- Incendio
- Corte de energía
- Corte de agua
- Asalto a dependencias
- Robo o hurto de activos físicos
- Robo o hurto de activos digitales
- Daño de infraestructura tecnológica
- Daño de infraestructura de comunicaciones
- Ataque denegación de servicio
- Clonación
- Ataque de virus maliciosos
- Retraso/ Errores en procesos operativos/tecnológicos
- Intrusión a los sistemas informáticos o canales de comunicación de la Compañía (incluye correos electrónicos)
- Ransomware
- Malware
- Otros: especificar y describir

#### **5. Dependencias afectadas:**

En este campo se deben señalar las dependencias afectadas, eligiendo entre las siguientes opciones:

- Casa Matriz
- Sucursal
- Sitio Producción
- Sitio Contingencia
- Dependencias proveedor
- Bienes Raíces de Inversión
- Otros: especificar y describir

#### **6. Dirección dependencias afectadas (calle, comuna, región):**

En este campo se debe informar la dirección de la dependencia afectada, incluyendo la calle, la comuna y la región de acuerdo a los N°s I y II del Anexo de este manual.

Si existe más de una dependencia afectada, se debe indicar la dirección de cada una de ellas, separándolas con un punto y coma (;).

#### **7. Canales afectados**

En este campo se deben seleccionar los canales afectados por el incidente:

- Sucursales
- Página web
- Aplicación móvil
- Atención telefónica
- POS
- Correo electrónico
- Otros: especificar y describir

#### **8. Nombre de proveedores involucrados:**

La compañía debe indicar el nombre o razón social del proveedor.

## **9. Tipo de proveedor involucrado:**

La compañía debe indicar el tipo proveedor involucrado, eligiendo entre las siguientes opciones:

- $SAG<sup>1</sup>$
- Servicios básicos
- Telecomunicaciones
- **·** Infraestructura tecnológica
- Transporte de valores y custodia
- Procesamiento
- $\bullet$  N/A
- Otros: especificar y describir

## **10. Número de clientes afectados:**

En este campo se debe completar con número de clientes que fueron afectados por el incidente que se reporta.

En caso de no conocer el número exacto de clientes afectados, se debe completar con 0, luego en la medida de que se tenga más información, se debe actualizar la cifra.

### **11. Tipo de clientes afectados:**

En este campo se debe seleccionar el tipo de cliente afectado, entre las siguientes opciones:

- Personas
- Empresas
- Ambos
- N/A

#### **12. Número de colaboradores afectados:**

En este campo se debe completar con el número de colaboradores que fueron afectados por el incidente que se reporta.

En caso de no conocer el número exacto de colaboradores afectados, se debe completar con 0, luego en la medida de que se tenga más información, se debe actualizar la cifra.

## **13. Productos o servicios afectados:**

En este campo se deben informar en detalle los productos y servicios afectados por el incidente.

 $\overline{a}$ 

<sup>1</sup> Sociedades de apoyo al giro

#### **14. Número de transacciones afectadas:**

En este campo se debe completar el número de transacciones que fueron afectadas por el incidente que se reporta.

En caso de no conocer el número exacto de transacciones afectadas, se debe completar con 0, luego en la medida de que se tenga más información, se debe actualizar la cifra.

#### **15. Medidas adoptadas:**

En este campo se deben informar en detalle las acciones realizadas por la compañía para superar el incidente.

#### **16. Nombre y cargo del informante:**

Corresponde a la persona que informa el incidente y su cargo.

#### **17. Teléfono celular del informante:**

Se debe señalar en este campo el teléfono celular de la persona que informa el incidente.

#### **18. Fecha y hora de término del incidente:**

Este campo se incluirá cuando se cierra el incidente. Se debe completar la fecha (DD/MM/AAAA) y la hora (HH:MM:SS) en que éste finalizó.

#### **INDISPONIBILIDAD PLATAFORMA**

En caso de indisponibilidad de la plataforma de reporte, la compañía deberá comunicar el incidente operacional a través de un correo electrónico dirigido a la casilla **[incidentesseguros@cmfchile.cl](mailto:incidentesseguros@cmfchile.cl)** habilitada para recibir tales comunicaciones en cualquier horario, tanto de días hábiles como inhábiles. El correo deberá incluir la siguiente información:

- Nombre de la compañía informante.
- Datos de la persona encargada de enviar la información: nombre, cargo, correo electrónico y teléfono celular.
- Fecha y hora de inicio del evento.
- Descripción del incidente: la situación que originó y su causa inmediata.
- Proveedores involucrados, señalando su participación en el proceso afectado por el incidente, cuando sea el caso.
- Estimación de tipo y número de clientes afectados, cuando corresponda.

## <span id="page-10-0"></span>**ANEXO - INFORMACION REGIONES Y COMUNAS**

## **I. Información Regiones**

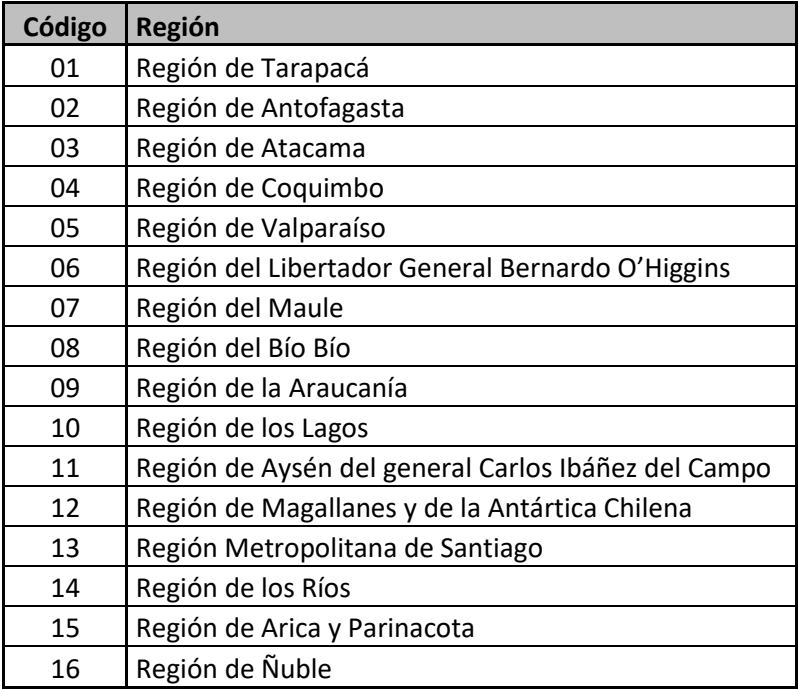

## **II. Información Comunas**

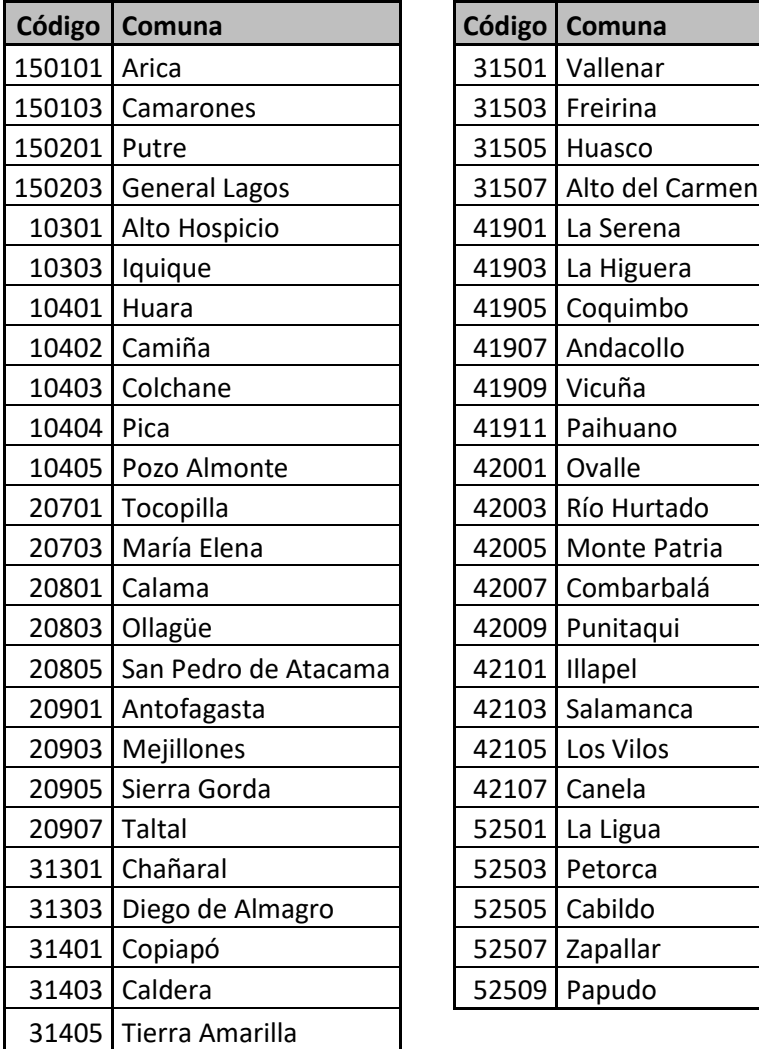

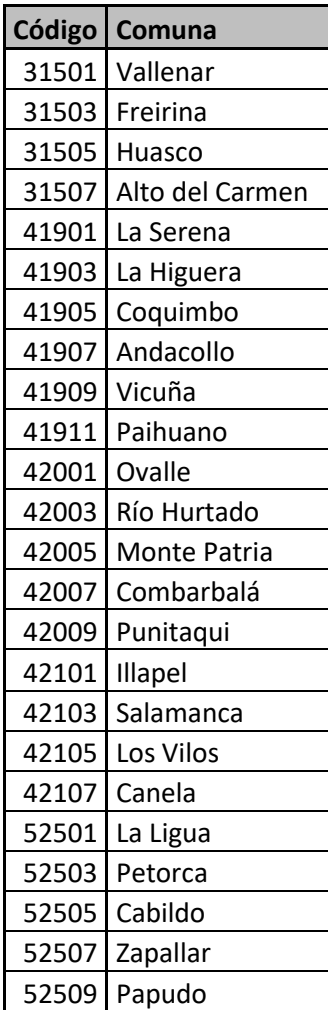

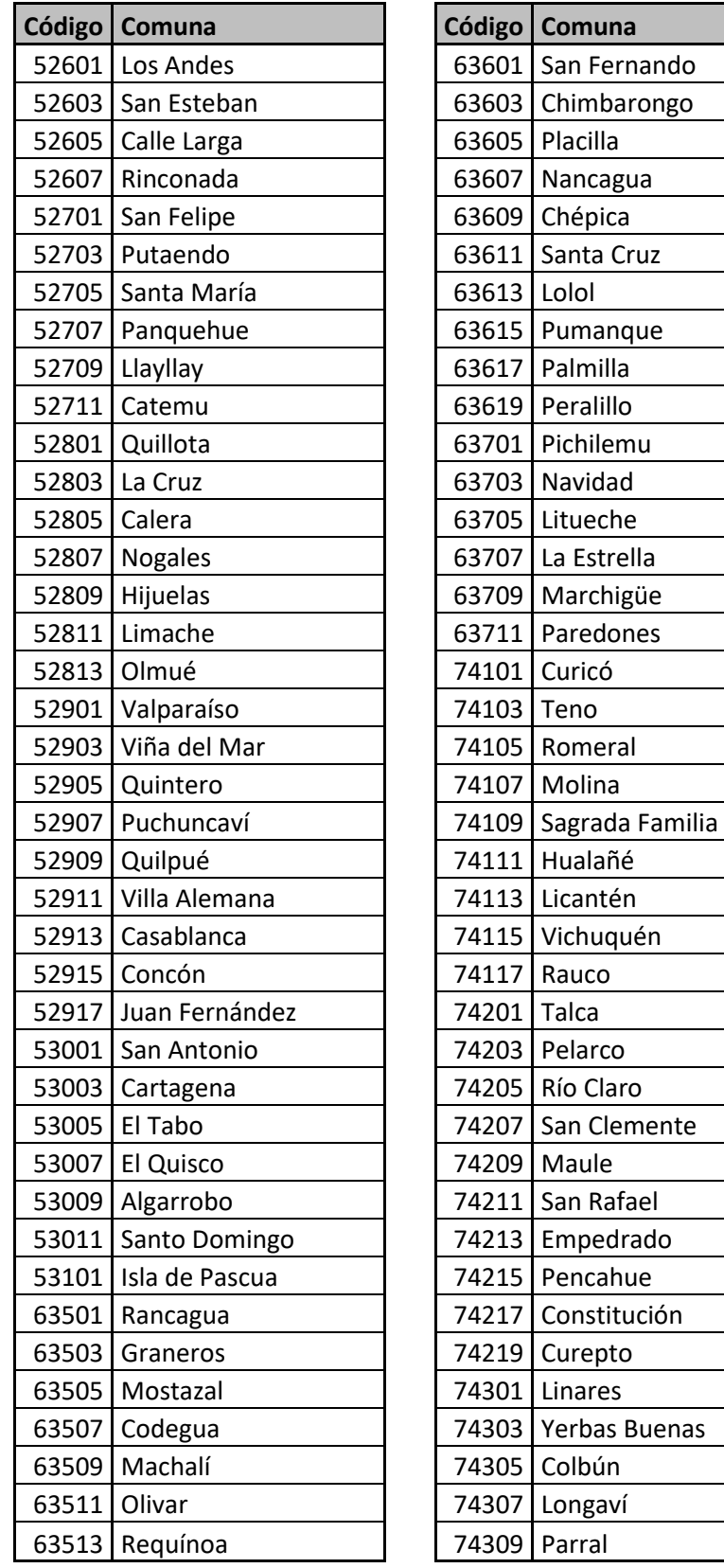

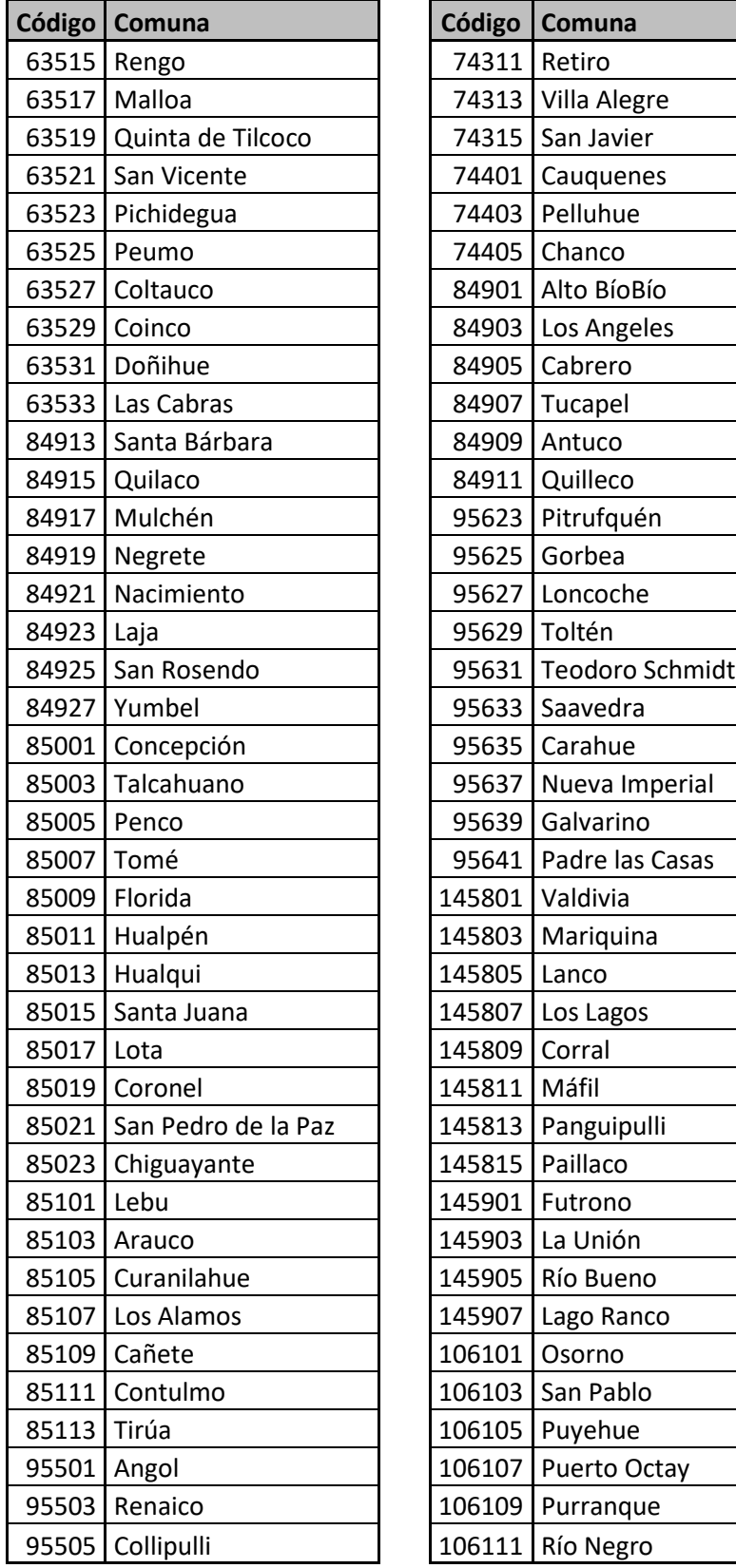

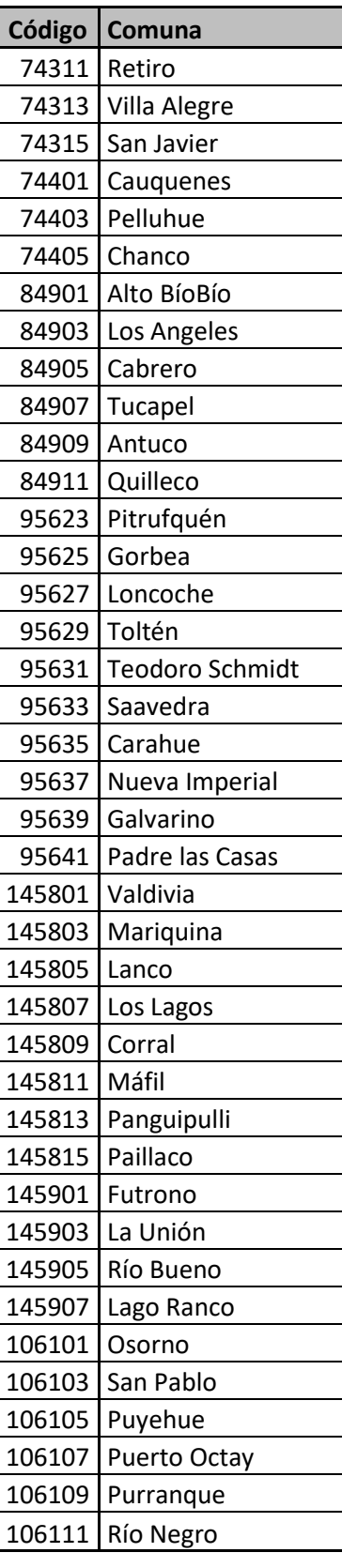

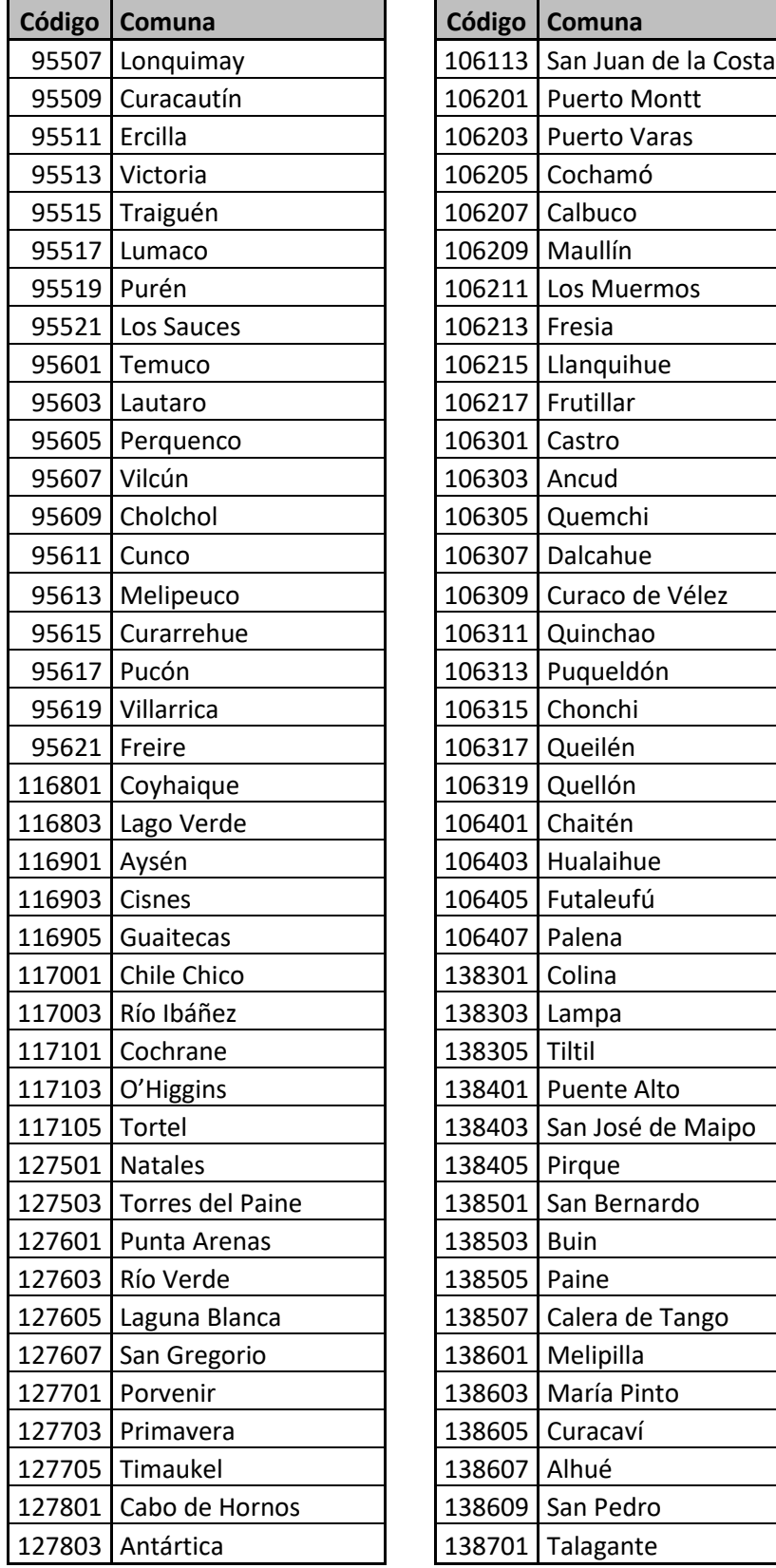

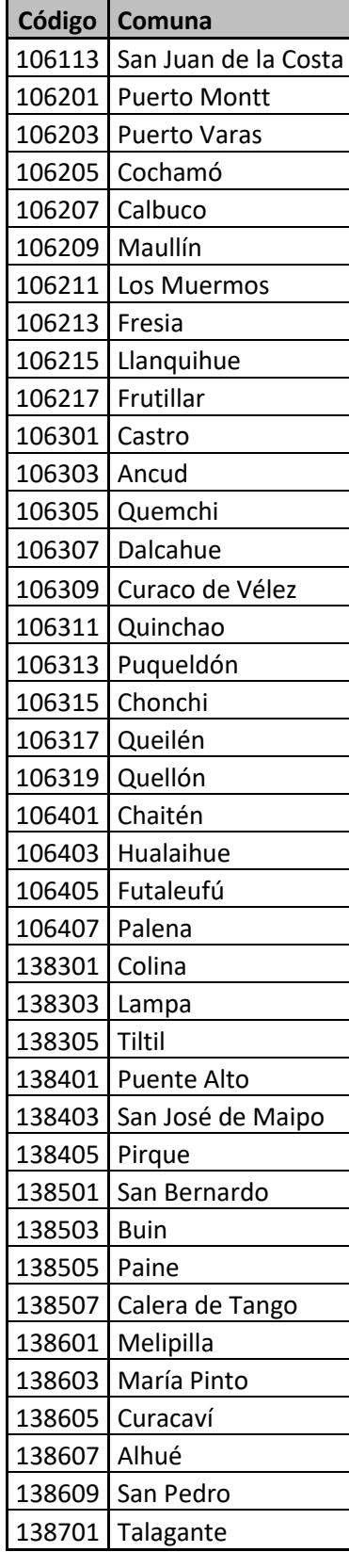

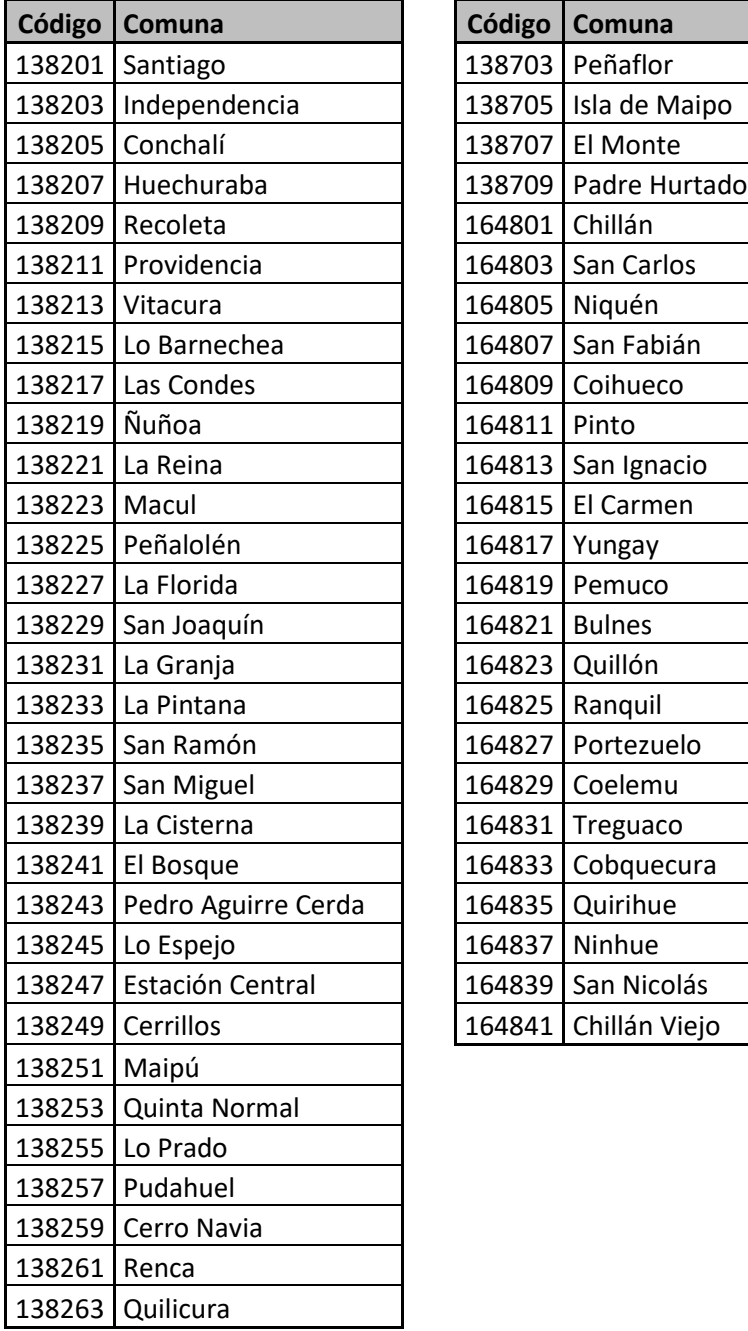

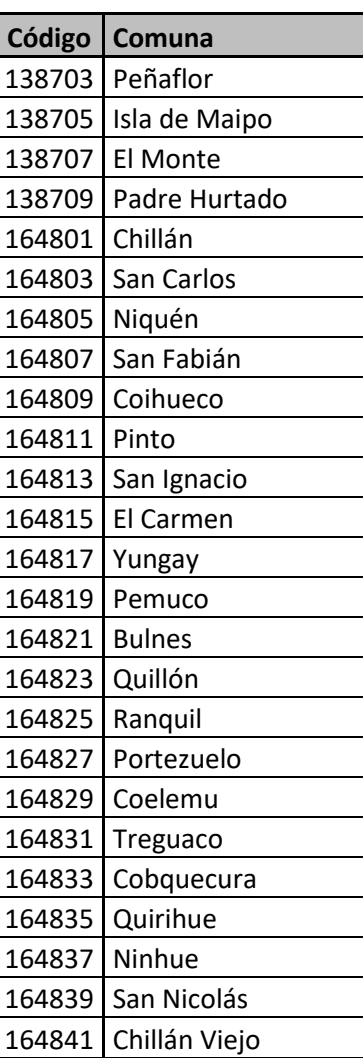